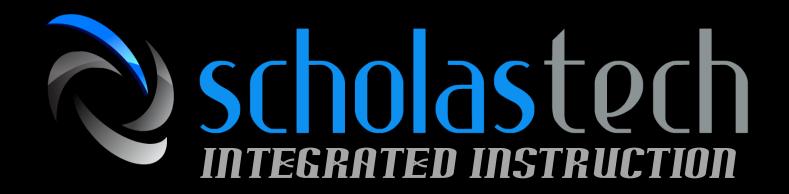

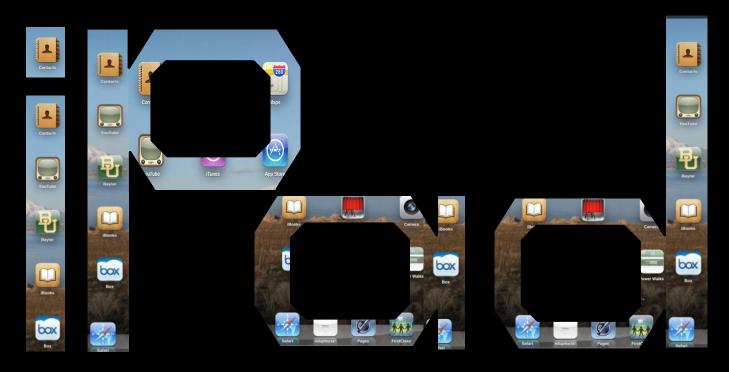

# Productivity Tools for the Teacher on the Go

Becky Odajima Mark Montgomery

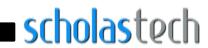

### **Table of Contents**

| Diigo                               | 2  |
|-------------------------------------|----|
| DocScan                             | 3  |
| DocuSign Ink                        | 4  |
| Dragon Dictation                    | 5  |
| Dropbox                             | 6  |
| Educreations Interactive Whiteboard | 7  |
| Evernote                            | 8  |
| Feeddler RSS Reader                 | 9  |
| Google Translate                    | 10 |
| LessonNote                          | 11 |
| Mobile Mouse (Remote/Trackpad)      | 12 |
| Notability                          | 13 |
| Push2Send                           | 14 |
| Side by Side                        | 15 |
| Splashtop Remote Desktop            | 16 |
| Teacher Tools - Who's Next?         | 17 |
| Twitter                             | 18 |

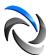

## Diigo

By Diigo Inc.

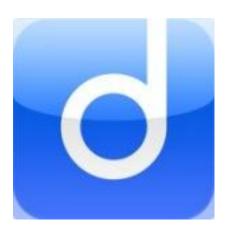

#### **Description**

A bookmarking app for iPad. Allows you to bookmark, archive, annotate, make notes, and create screenshots.

#### **Classroom or Presentation uses**

- Create and share bookmarking with a group
- Annotate import aspects of a site and send your notes to others
- Have access to your favorite bookmarks from any computer, iPad or Smartphone

**Price** Free

 $\underline{itunes.apple.com/us/app/diigo/id417202559?mt{=}8}$ 

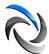

## **DocScan**

#### By IFUNPLAY CO., LTD.

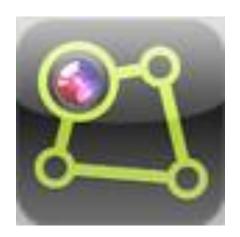

#### Description

DocScan lets you instantly scan multi-pages document and send out when there is no scanner nearby. By having it, you can scan not only documents in sight, but also whiteboards, receipts, business cards, posters, coupons, books, turning all into PDF's.

#### **Classroom or Presentation uses**

- Scan Anything
- Covert all pictures of documents to PDF

#### **Price** Free

http://itunes.apple.com/us/app/docscan/id453312964?mt=8

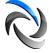

## DocuSign Ink

#### By DocuSign

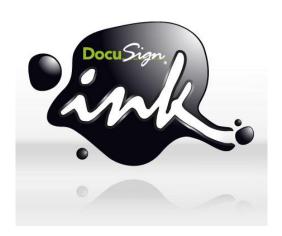

#### **Description**

With DocuSign Ink, you can sign and return any document on your iPhone or iPad. Simply take a photo of the document, sign inside of the box (like you would for a credit card machine) and position your signature in the correct place on the document. Finally, save and email your document.

#### **Classroom or Presentation uses**

- Sign documents immediately without ever printing a copy
- Receive and return emailed documents when your away from the office

#### **Price** Free

http://itunes.apple.com/us/app/docusign-ink/id474990205?mt=8

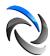

## **Dragon Dictation**

#### **By Nuance Communications**

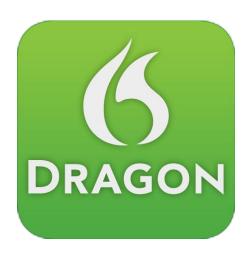

#### **Description**

Voice recognition program that instantly turns your voice into email or text messages.

#### **Classroom or Presentation uses**

- Take notes in meetings
- Record student responses to a prompt
- Multiple language capabilities allows for use in bilingual or foreign language classrooms
- Create lists or lesson ideas on the go

#### **Price** Free

http://itunes.apple.com/us/app/dragon-dictation/id341446764?mt=8

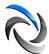

## **Dropbox**

#### By Dropbox

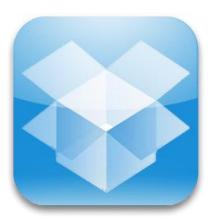

#### **Description**

Free cloud storage. Collaborate by sharing files, folders, and documents. Assess from any computer with internet access.

#### **Classroom or Presentation uses**

- Using additional service like <u>DROPitTOme</u> or <u>send to dropbox</u>, you can collect student assignments in one place for easy grading.
- Save presentations into public folder and share link to public folder with attendees.
- Share documents, files, or folders with others for easy transfer.

#### **Price** Free

http://itunes.apple.com/us/app/dropbox/id327630330?mt=8

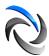

## **Educreations Interactive Whiteboard**

#### By Educreations, Inc

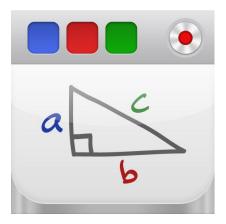

#### Description

Educreations turns your iPad into a recordable whiteboard.

#### **Classroom or Presentation uses**

- Create a great video tutorial
- Explain a math or science formula/process
- Create an animated lesson
- Add commentary to your photos
- Have students explain their thinking or annotate a lesson

#### **Price** Free

 $\frac{http://itunes.apple.com/us/app/educreations-interactive-}{whiteboard/id478617061?mt=8}$ 

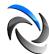

## **Evernote**

#### **By Evernote**

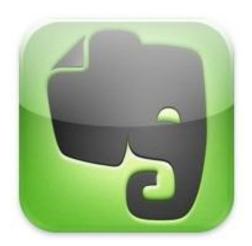

#### **Description**

Evernote is an easy-to-use, virtual notebook. You can take notes, post video, embed media and search your information from anywhere. Versions are available for your computer, iPad, and Smartphones. All data is stored in the cloud so you are able to view your account from any device.

#### **Classroom or Presentation uses**

- Virtual Notebook for notes and lessons
- Access data from anywhere
- Embed media for lessons

#### **Price** Free

http://itunes.apple.com/us/app/evernote/id281796108?mt=8

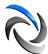

## Feeddler RSS Reader

By C.B. Liu

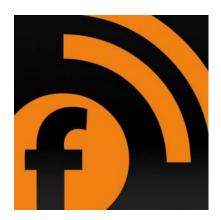

#### **Description**

Feeddler is the most popular RSS reader for iPad. An RSS reader will collect all of your RSS news feeds or new blog posts. Use this app to follow all of the blogs and news you read in one location.

#### **Classroom or Presentation uses**

- Follow academic content related blogs for research
- Follow news media
- Follow technology tips

**Price** Free (Pro Version \$4.99)

http://itunes.apple.com/us/app/feeddler-rss-reader-for-ipad/id364873582?mt=8

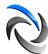

## **Google Translate**

#### By Google

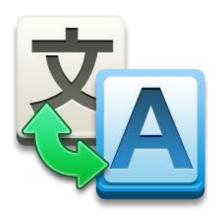

#### **Description**

Translate words and phrases between more than 60 languages using Google Translate. For most languages, you can speak your phrases and hear the corresponding translations.

#### **Classroom or Presentation uses**

- Learn basic words and phrases
- Translate a student's written comments

#### Price Free

http://itunes.apple.com/us/app/google-translate/id414706506?mt=8

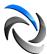

## LessonNote

#### By Lesson Study Alliance

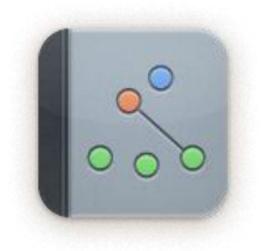

#### **Description**

Classroom observation tool that allows you to build the classroom set-up, record notes on interactions, take photos, and show interactions between students and teacher. Come back later and follow the lesson step-by-step to use as a discussion tool.

#### **Classroom or Presentation uses**

- Record model lessons for staff development
- Track teacher and student progress
- Assist in observational classroom data

#### **Price** Free

http://itunes.apple.com/us/app/lessonnote/id507466065?mt=8

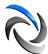

## Mobile Mouse (Remote/Trackpad)

By R.P.A. Tech

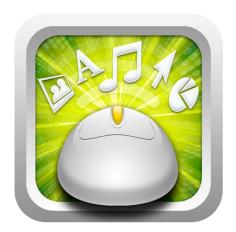

#### **Description**

Mobile Mouse uses a wifi connection to transform your iPhone or iPod touch into wireless remote for your computer. There are many shortcut buttons to access files, photos and music on your computer.

#### **Classroom or Presentation uses**

- Use as a presentation clicker
- Open programs when presenting without going back to your computer
- Control "think/work time" music and timers during presentations

**Price** Free (Pro Version is \$1.99)

http://itunes.apple.com/us/app/mobile-mouse-pro-remote-trackpad/id289616509?mt=8

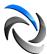

## **Notability**

#### **By Ginger Labs**

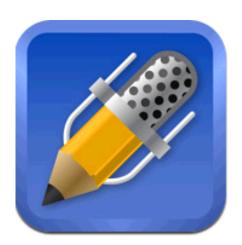

#### **Description**

Handwriting is happiness! Discover the freedom to capture ideas, share insights, and present information in one perfect place on iPad. Notability powerfully integrates handwriting, PDF annotation, typing, recording, and organizing so you can take notes your way!

#### **Classroom or Presentation uses**

- Take notes with audio accompaniment
- Import photos or files into your notes
- Send your notes immediately via email

Price \$0.99

http://itunes.apple.com/us/app/notability/id360593530?mt=8

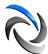

## Push2Send

#### By Apps2Be

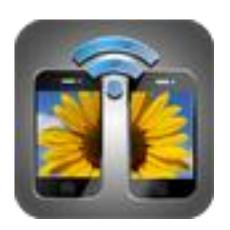

#### Description

Transfer any type of media from one IOS device to another with the swipe of a finger. The program has the ability to send and receive files at the same time.

#### **Classroom or Presentation uses**

- Collect student projects on one device
- Share videos and photos with students
- Collect screenshots of research and share with others

#### **Price** Free

 $\underline{http://itunes.apple.com/us/app/push2send/id521422067?mt{=}8}$ 

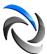

## Side by Side

#### By Bao Lei

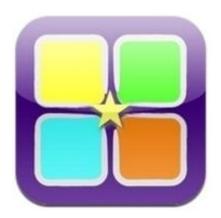

#### Description

Side by Side allows a user to view up to 4 browser window simultaneously. In addition to webpages you can download files, read documents, or take notes on each split screen.

#### **Classroom or Presentation uses**

- Make notes on one side while viewing another
- View multiple resources without having to toggle back and forth
- View a webpage and a file side by side
- Compare info from 4 sites at once

#### **Price** Free

http://itunes.apple.com/us/app/side-by-side-dropbox-support/id386528623?mt=8

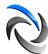

## Splashtop Remote Desktop

By Splashtop Inc.

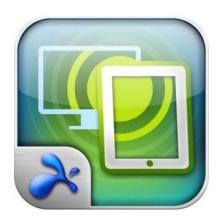

#### **Description**

Control your computer via a wifi connection with this remote desktop app. A mirror image of your computer screen is viewable on your iPad.

#### **Classroom or Presentation uses**

- Use your iPad as your computer when you need to be mobile
- Allows you to view Flash Media
- Great for presenting when you want to view your entire screen on your iPad

**Price** \$19.99 (on sale \$4.99)

http://itunes.apple.com/us/app/splashtop-remote-desktop-for/id382509315?mt=8

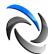

## **Teacher Tools - Who's Next?**

#### By Naaptime Software.

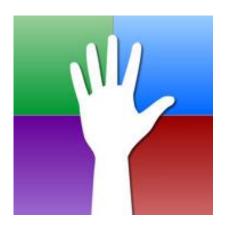

#### Description

Randomly call on students by tapping or shaking your iPad or iPhone. Users are able to input students to call on individually or group into teams.

#### **Classroom or Presentation uses**

- Call on students for questioning
- Sort students into groups for projects
- Call on participants for prize drawings

**Price** \$2.99

http://itunes.apple.com/us/app/teacher-tools-whos-next/id387183927?mt=8

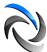

## **Twitter**

By Twitter, Inc

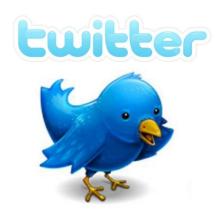

#### **Description**

Follow your interests: instant updates from your friends, industry experts, favorite celebrities, and what's happening around the world. Get short bursts of timely information on the official Twitter app.

#### **Classroom or Presentation uses**

- Create a twitter account and post content information
- Follow others in your content area
- Create your own Personal Learning Network
- Collect ideas and resources from others

#### **Price** Free

http://itunes.apple.com/us/app/twitter/id333903271?mt=8

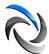

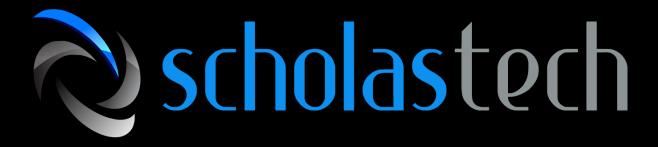

www.scholastech.net

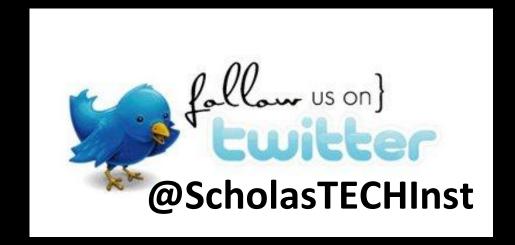